# VR MF DB BR 145 DB Cargo/Railion/Railion Logistics Repaint Pack

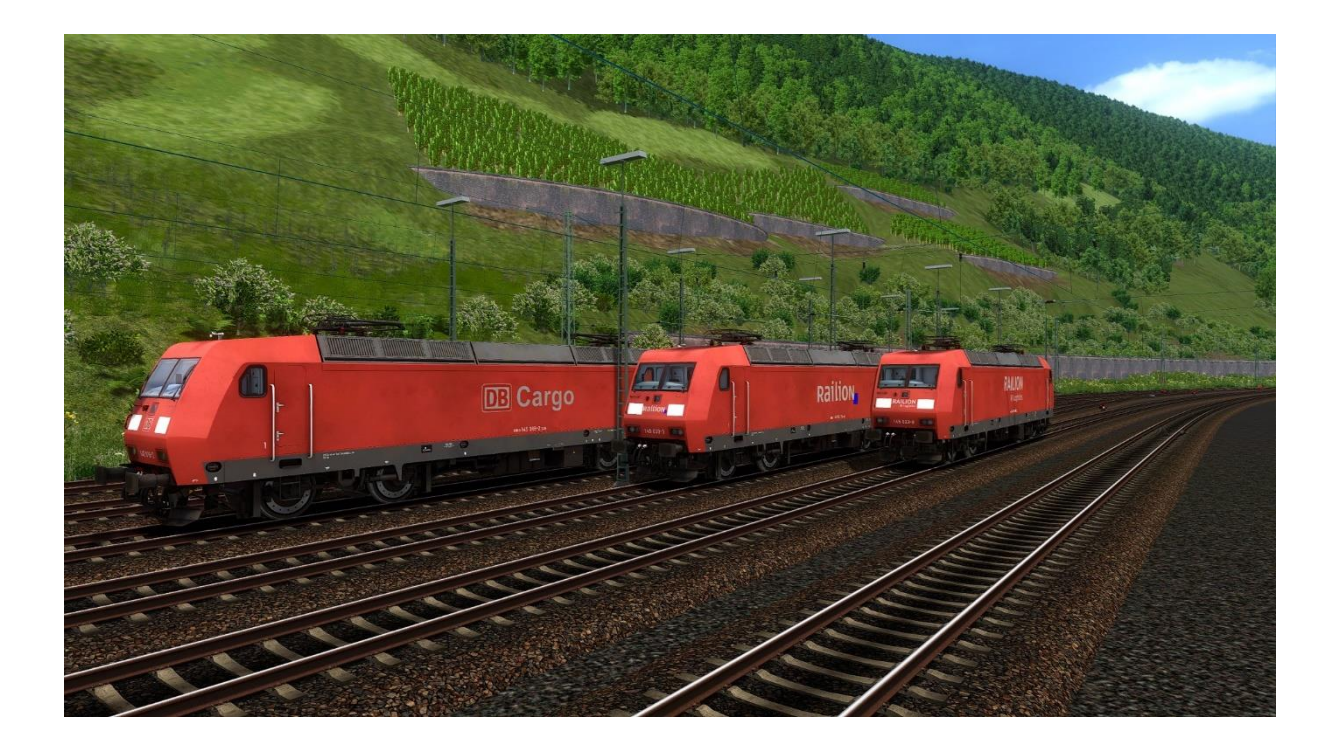

Enthalten sind folgende Repaints:

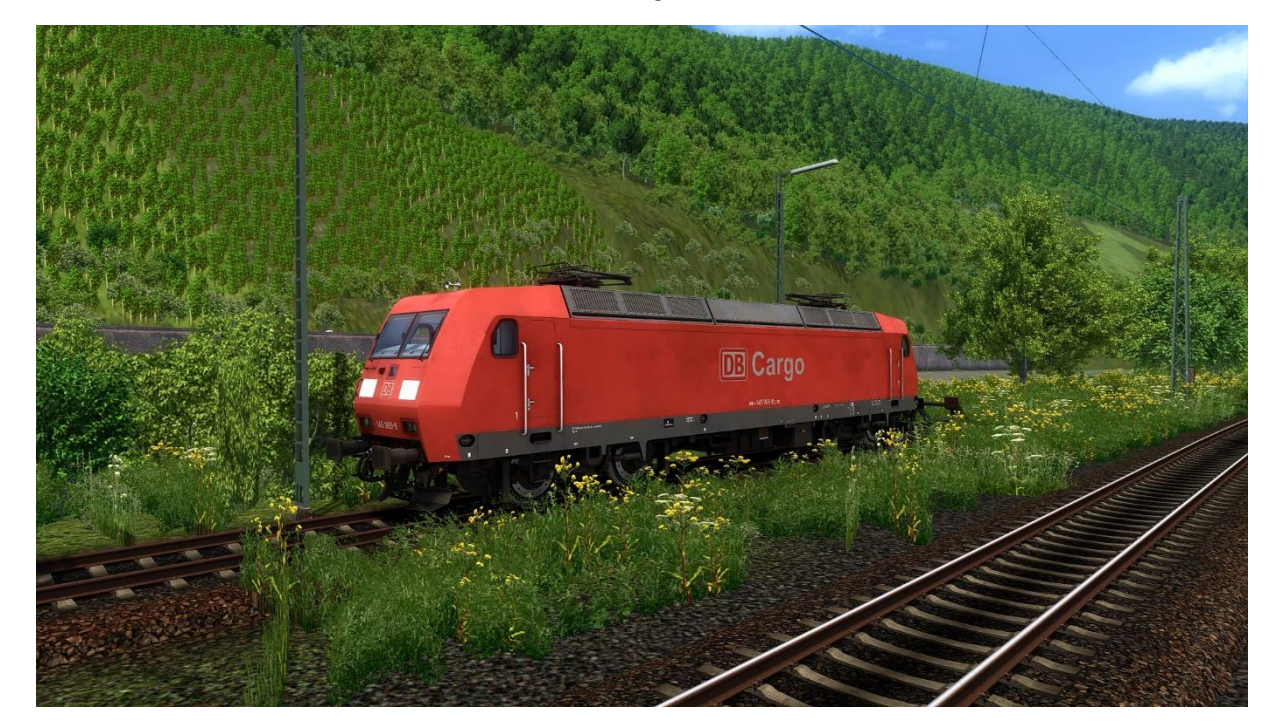

DB Cargo AG

### Railion GmbH

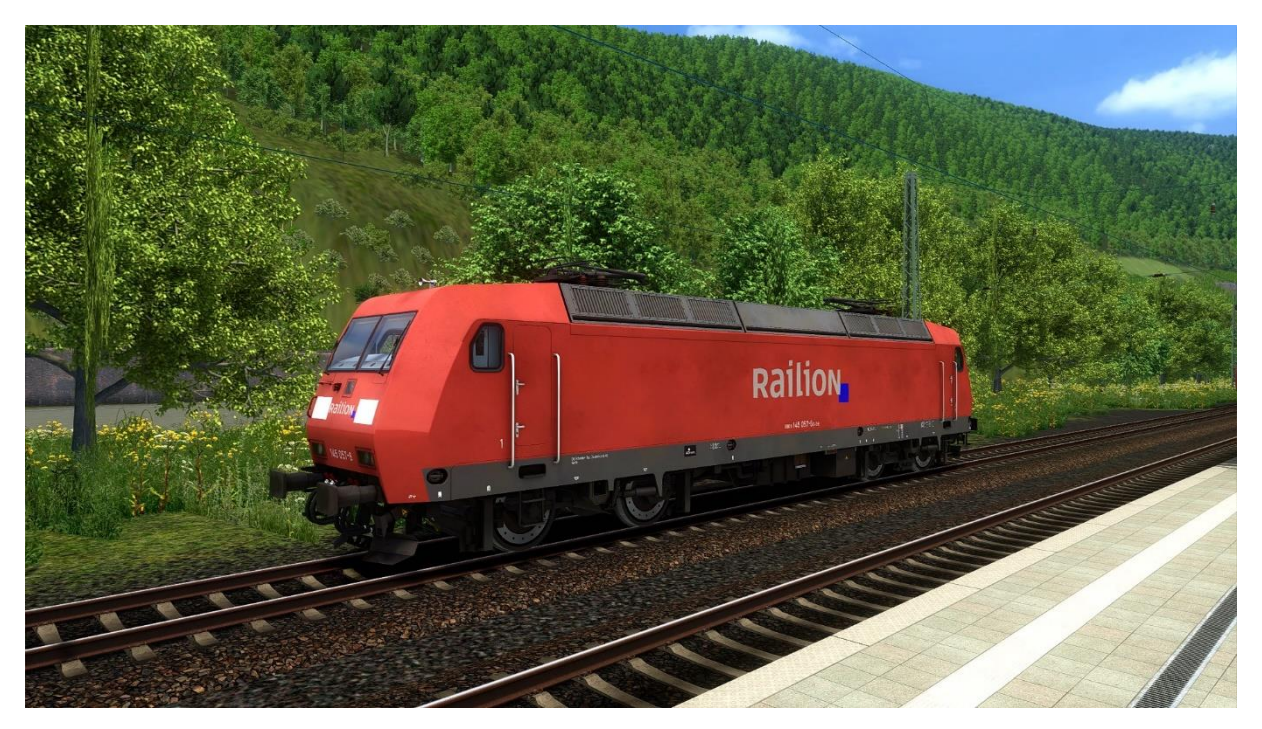

## DB Railion Logistics

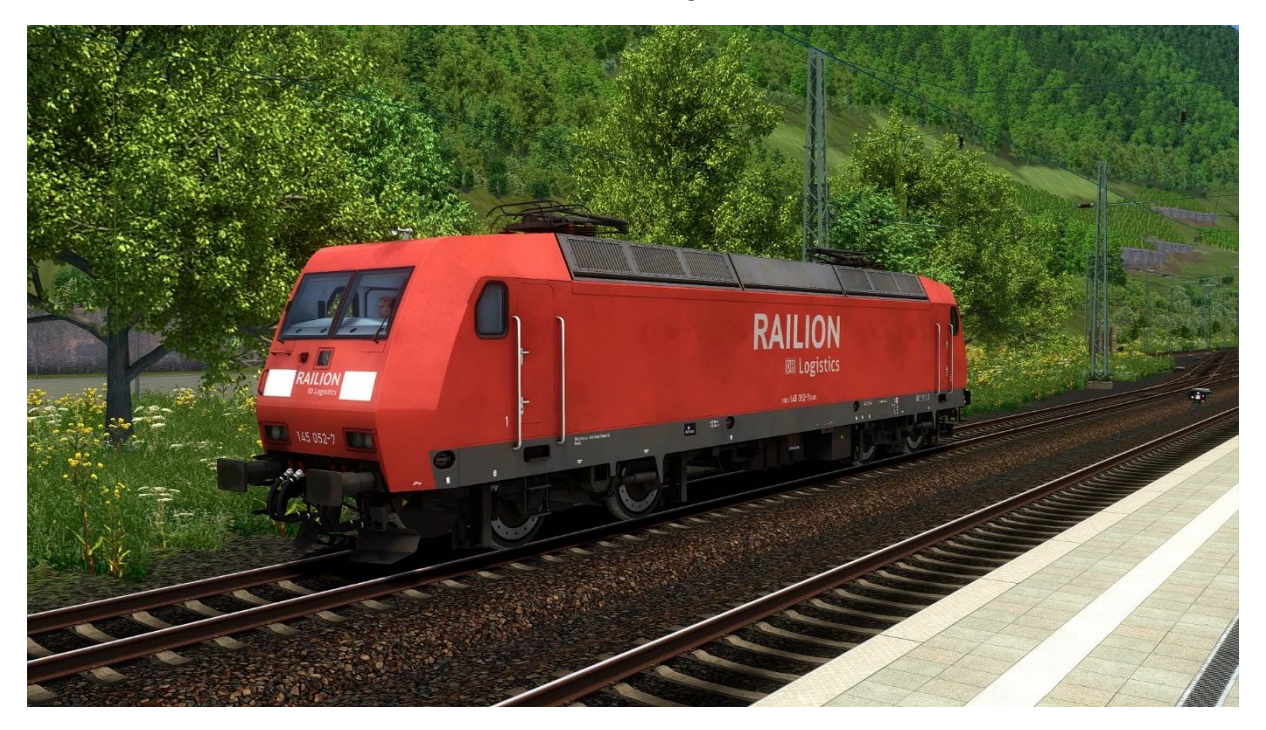

#### Installation des Packs

Voraussetzung:

MF BR 145 Expert-Line: [virtual-railroads.de/mf-db-br145-expertline](https://virtual-railroads.de/de/elloks-el/131-mf-db-br145-expertline.html)

Installation:

1. Entpacken Sie die .rwp Datei und kopieren Sie den vorliegenden Assets-Ordner in Ihren Railworks Ordner:

…\Steam\steamapps\common\RailWorks

2. Gehen Sie nun zum folgenden Ordner:

…\RailWorks\Assets\Influenzo\BR145\Elloks

Und kopiere Sie bitte die BR145.GeoPcDx heraus

- 3. Fügen Sie nun die BR145.GeoPcDx Datei in die Folgenden Ordner ein:
- ➢ …\RailWorks\Assets\Influenzo\BR145\Elloks\_BR145\_DB\_Cargo
- ➢ …\RailWorks\Assets\Influenzo\BR145\Elloks\_BR145\_DB\_Railion
- ➢ …\RailWorks\Assets\Influenzo\BR145\Elloks\_BR145\_DB\_Railion\_Logistics
- 4. Anschließend noch den Cache leeren.

#### Fertig!

Ich möchte mich noch bei Michael Früchtl / Influenzo für die Freigabe dieses Reapints bedanken

#### Zum Schluss sei noch gesagt:

- ➢ Der Support für mein Repaint Pack erfolgt NUR durch mich über eine PN!
- ➢ Es ist NICHT gestattet das Repaint Pack, ohne meine Erlaubnis, irgendwo anders anzubieten!

Wenn Ihr nun alles durchgelesen habt sollten die Repaints im Szenario Editor angezeigt werden oder im Quick Drive Editor wenn ihr euch einen Zugverband erstellen wollt.

Und nun wünsche ich viel Spaß und eine gute Fahrt!